2.3-1

## **2.3.** 「非落札者通知」の説明要求

## **2.3.1.**業務の流れ

# 2.3.2「非落札者通知」理由請求内容登録

調達案件に対する理由請求内容登録を行います

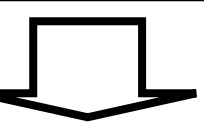

2.3.3「非落札者通知」理由請求および回答内容確認

調達案件に対する理由請求および回答内容を確認します

2.3-2

**2.3.2.**「非落札者通知」理由請求内容登録の流れ

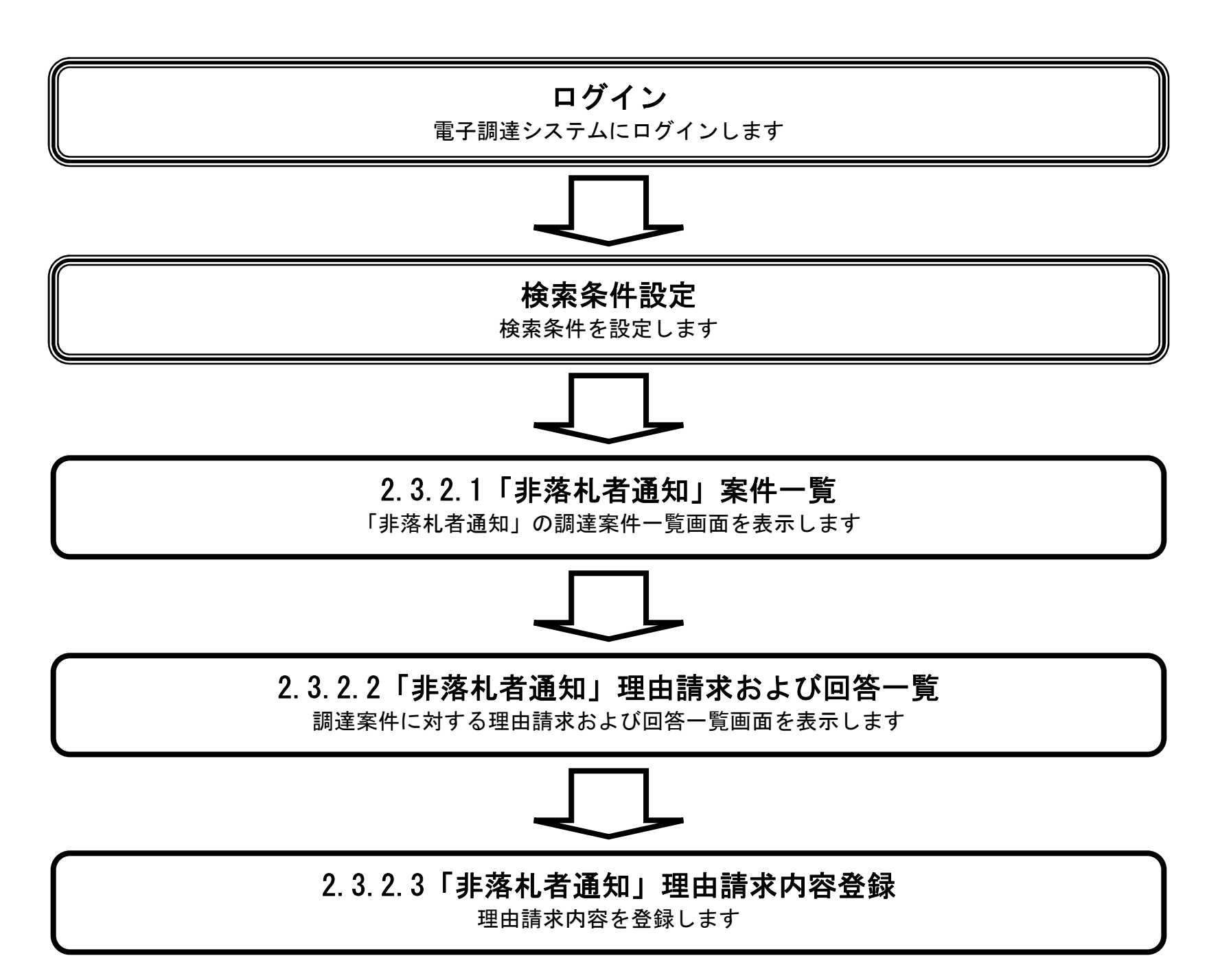

#### 2.3.2.1. 「非落札者通知」調達案件一覧を表示するには?

電子調達システム(質問回答機能)操作マニュアル ~受注者編~

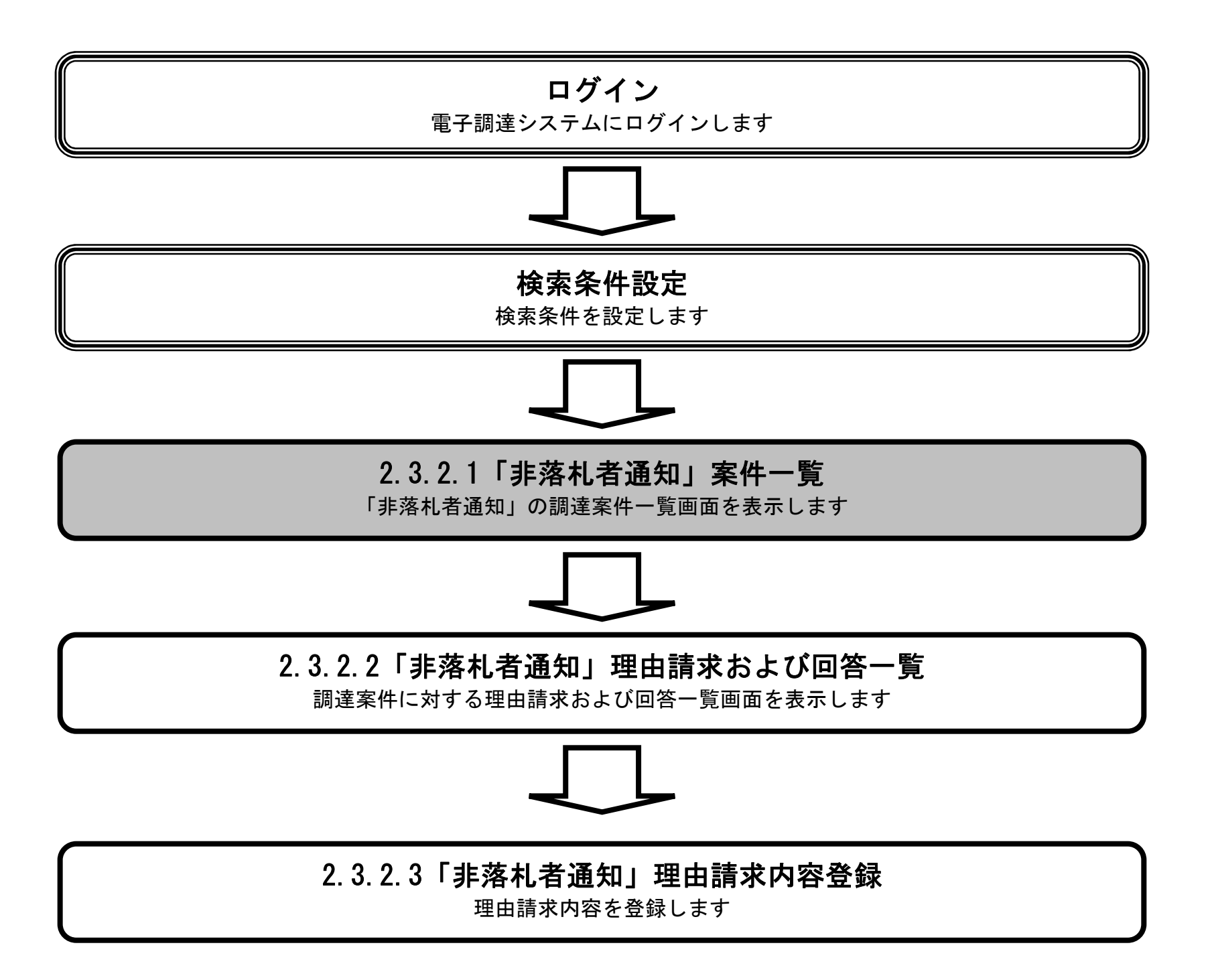

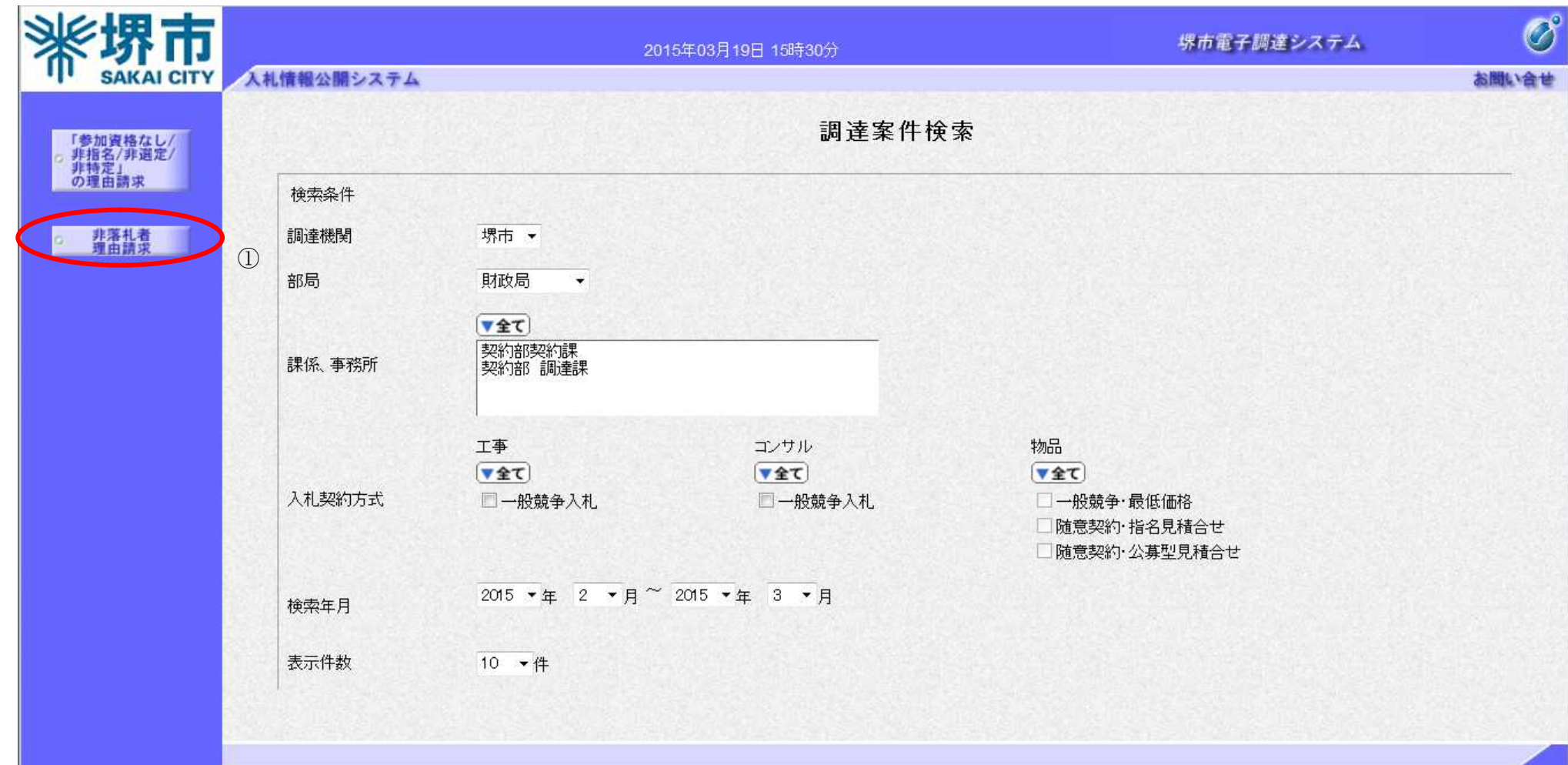

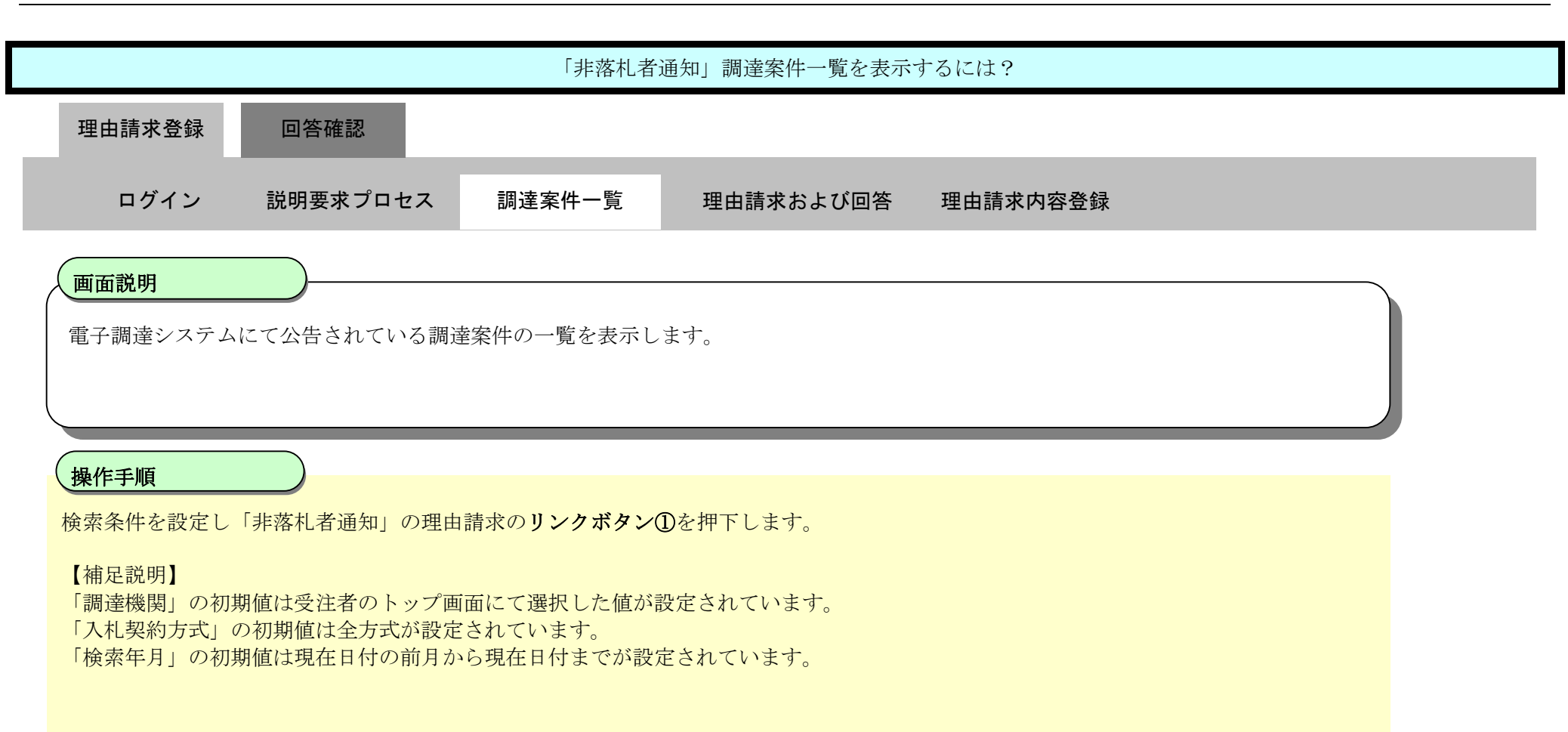

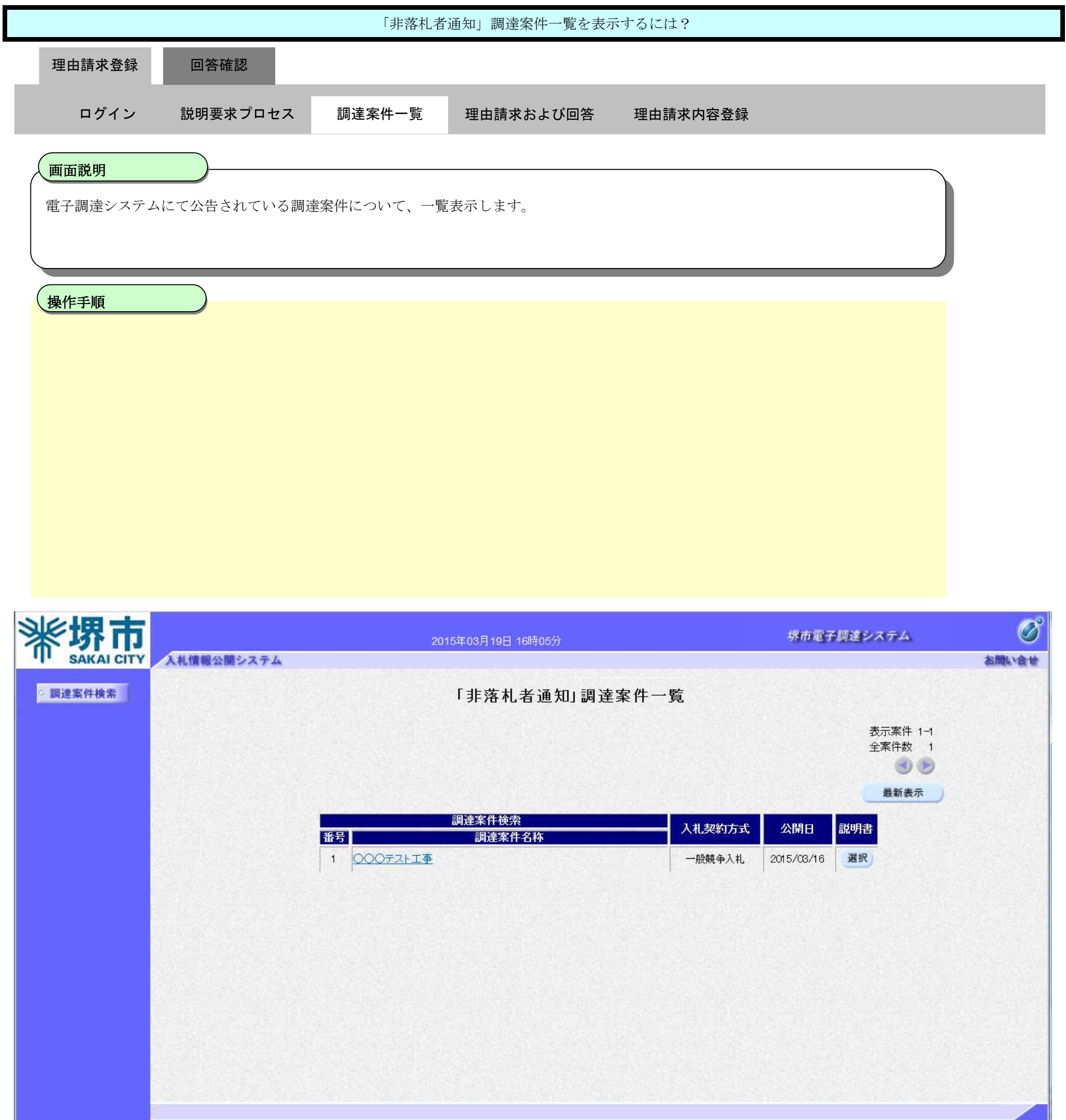

2.3.2.2. 「非落札者通知」理由請求および回答一覧を表示するには?

電子調達システム(質問回答機能)操作マニュアル ~受注者編~

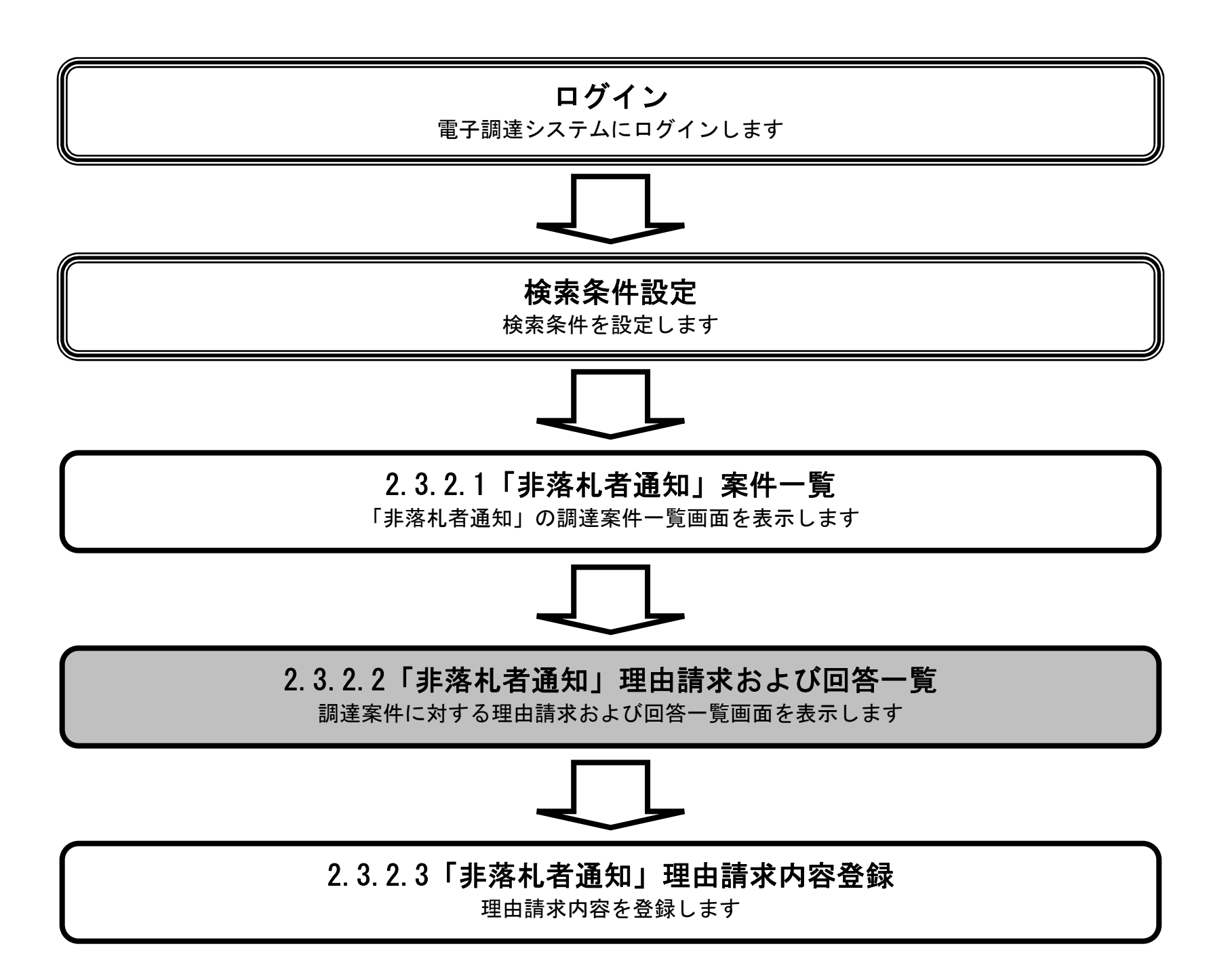

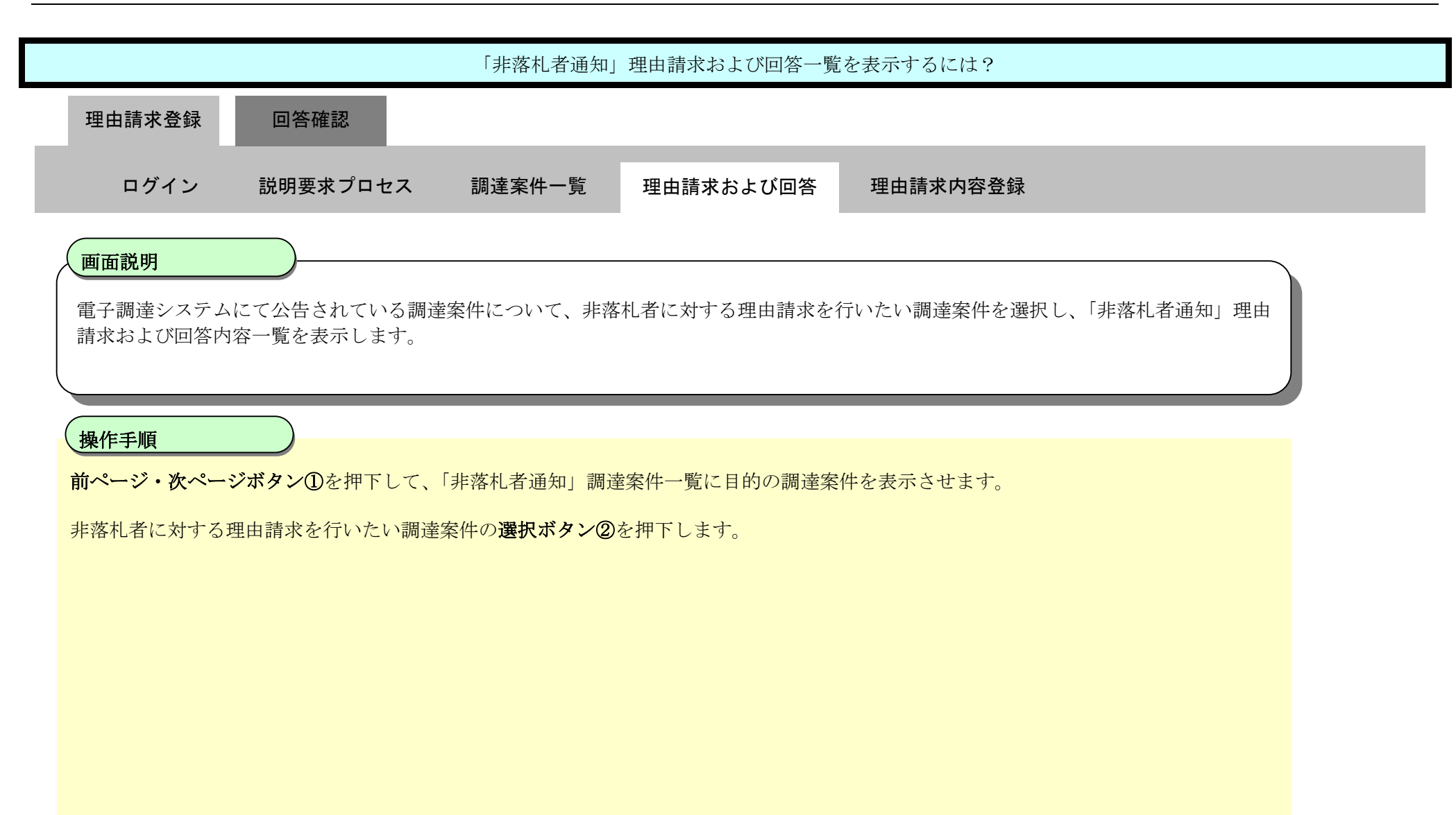

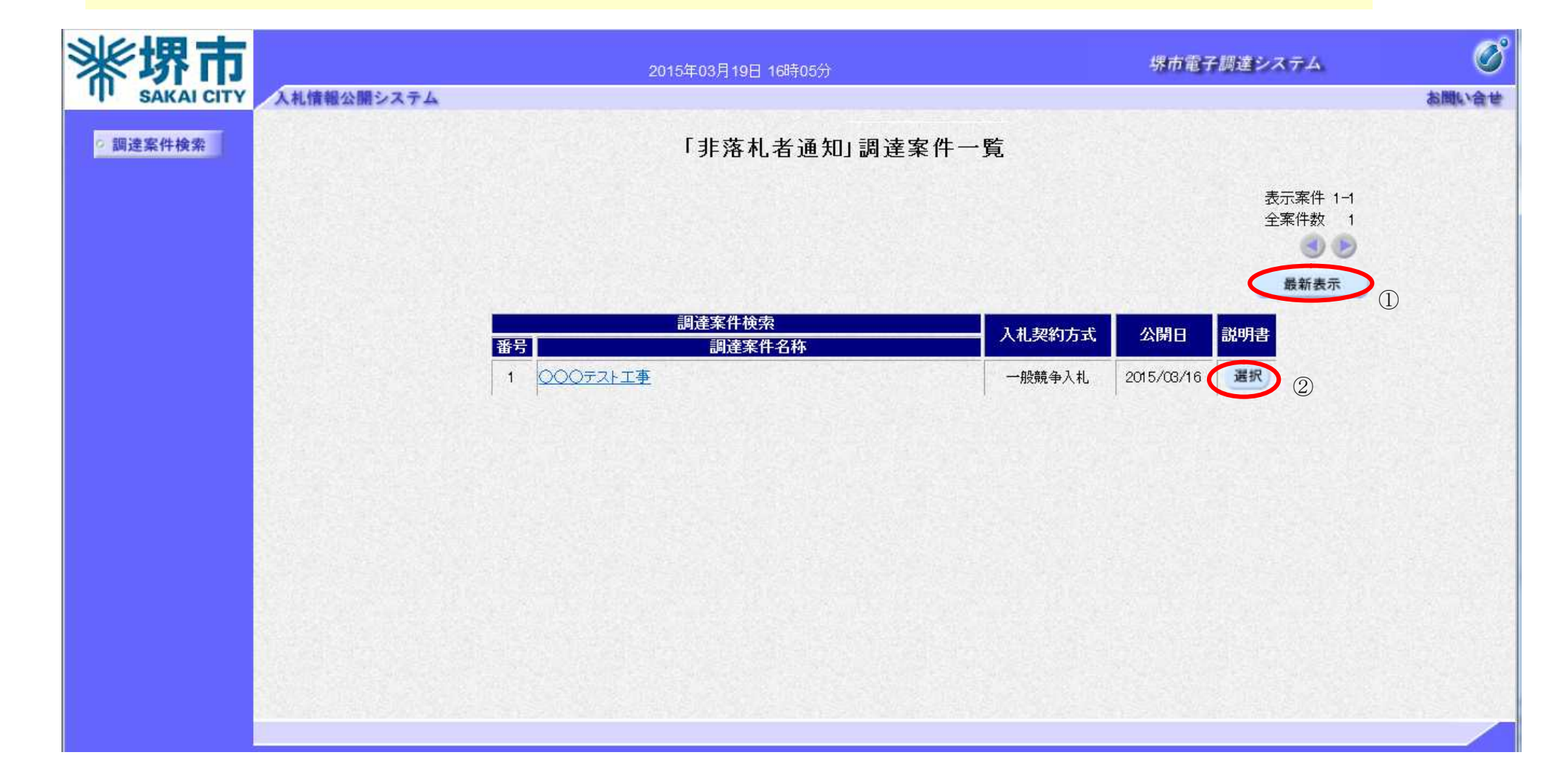

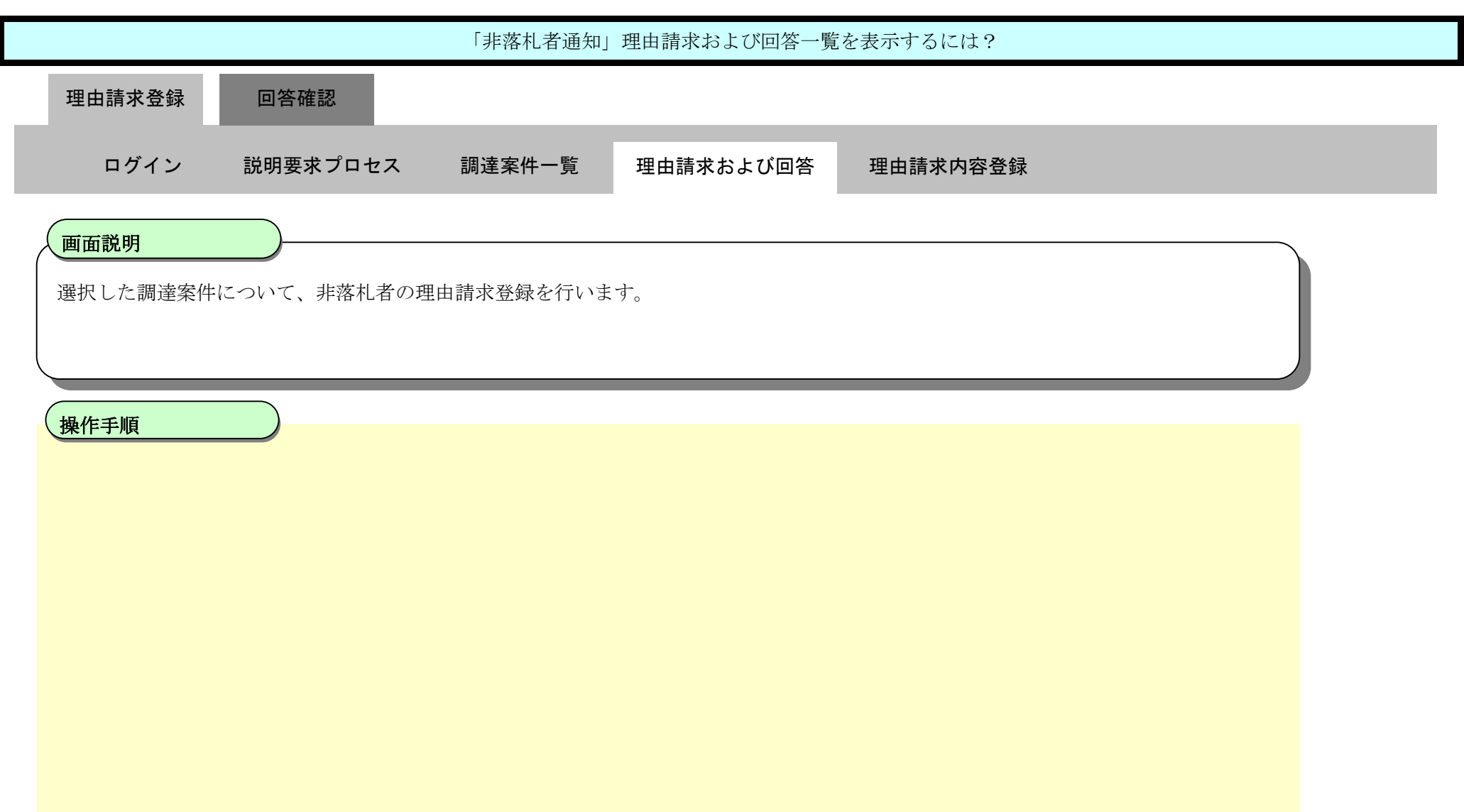

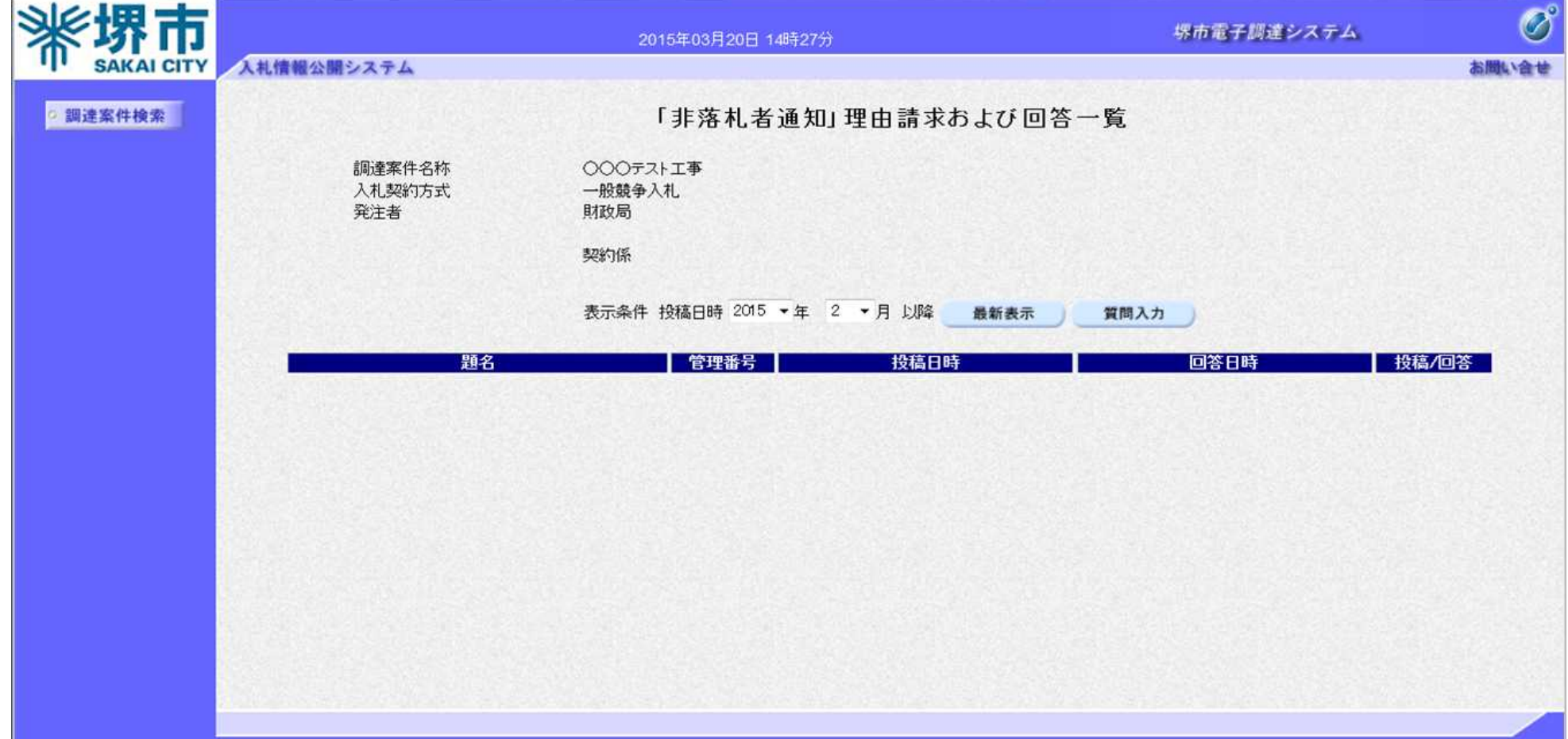

#### 2.3.2.3. 「非落札者通知」理由請求内容を登録するには?

電子調達システム(質問回答機能)操作マニュアル ~受注者編~

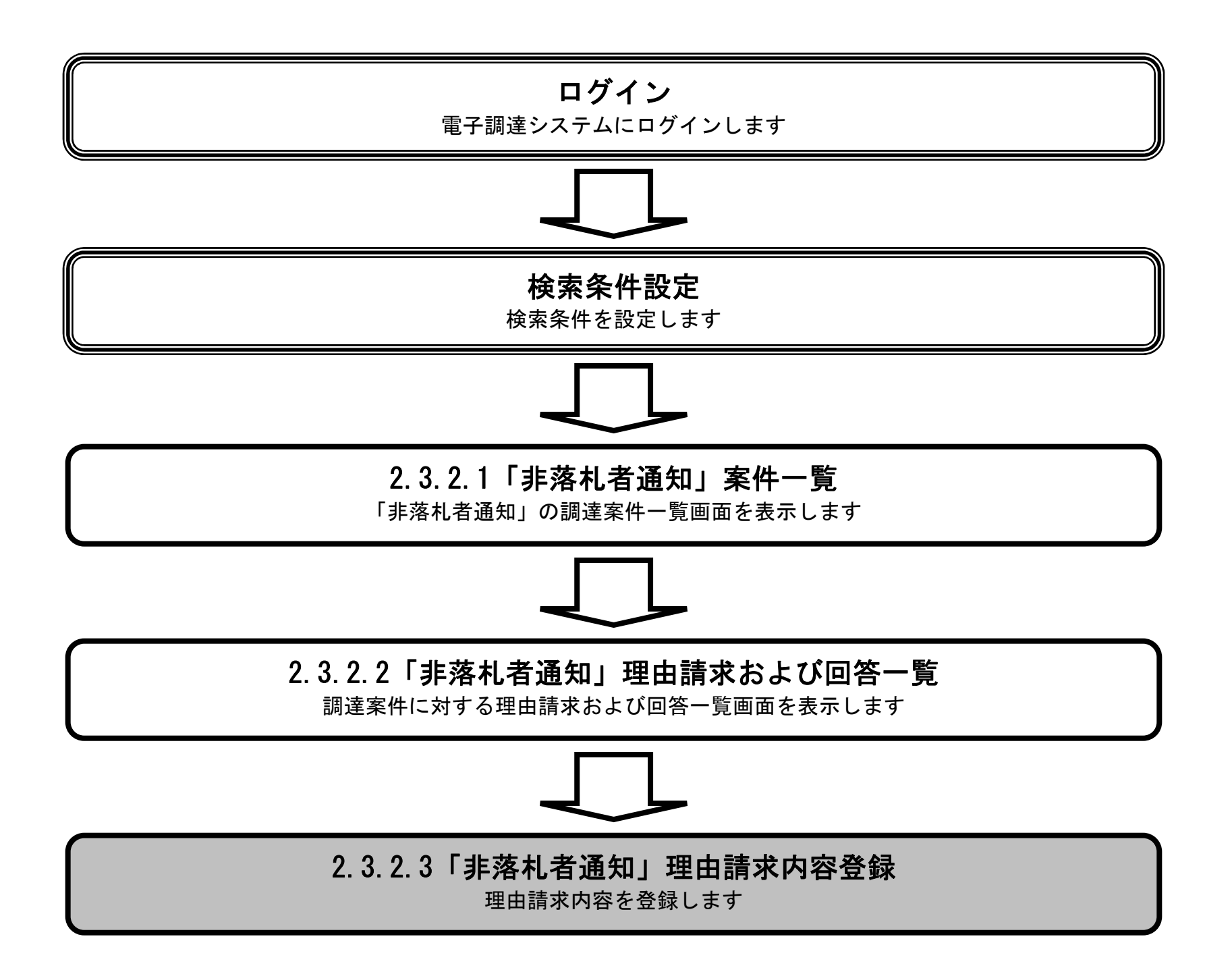

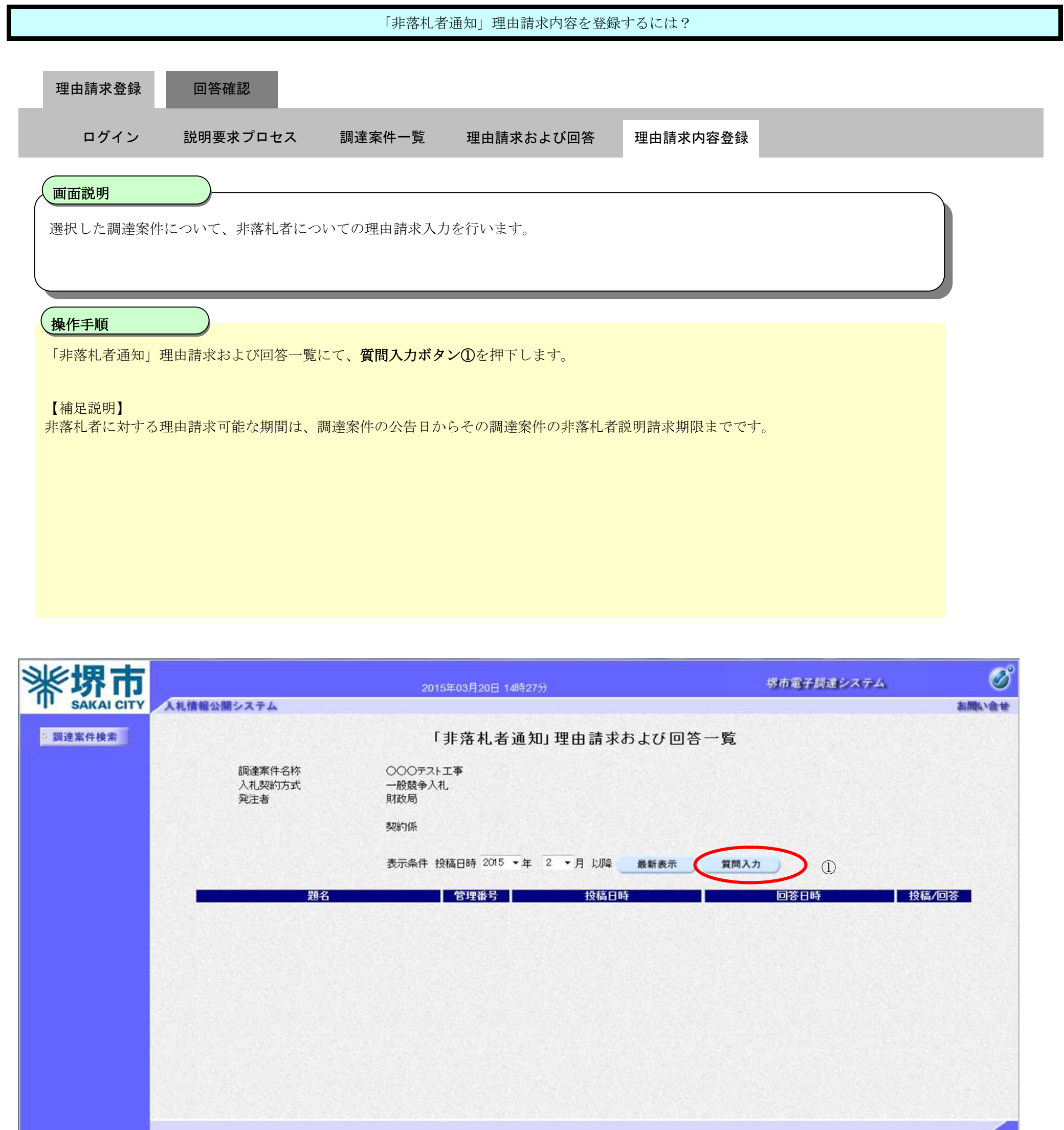

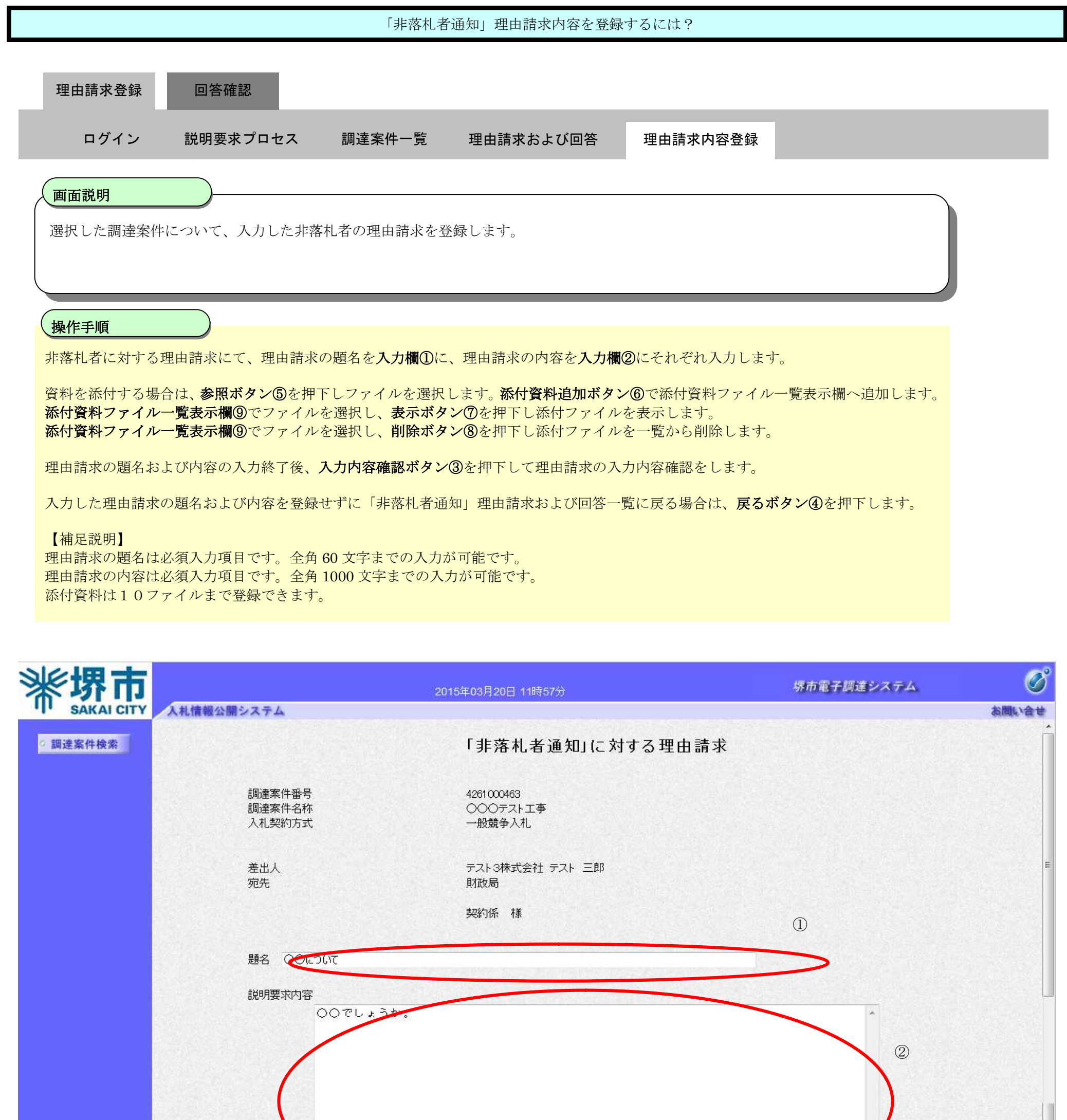

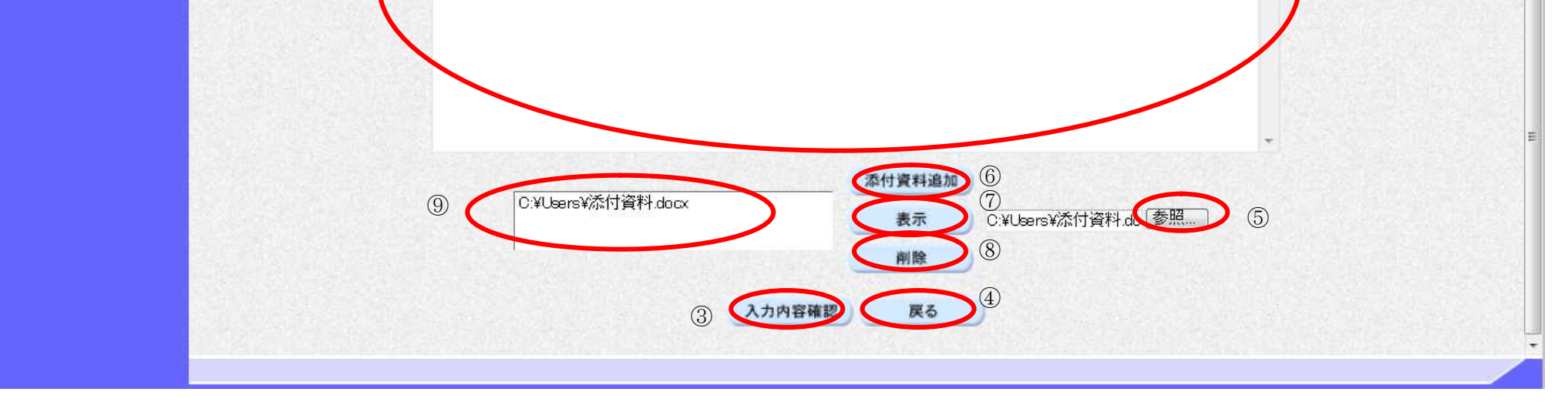

g

電子調達システム(質問回答機能)操作マニュアル ~受注者編~

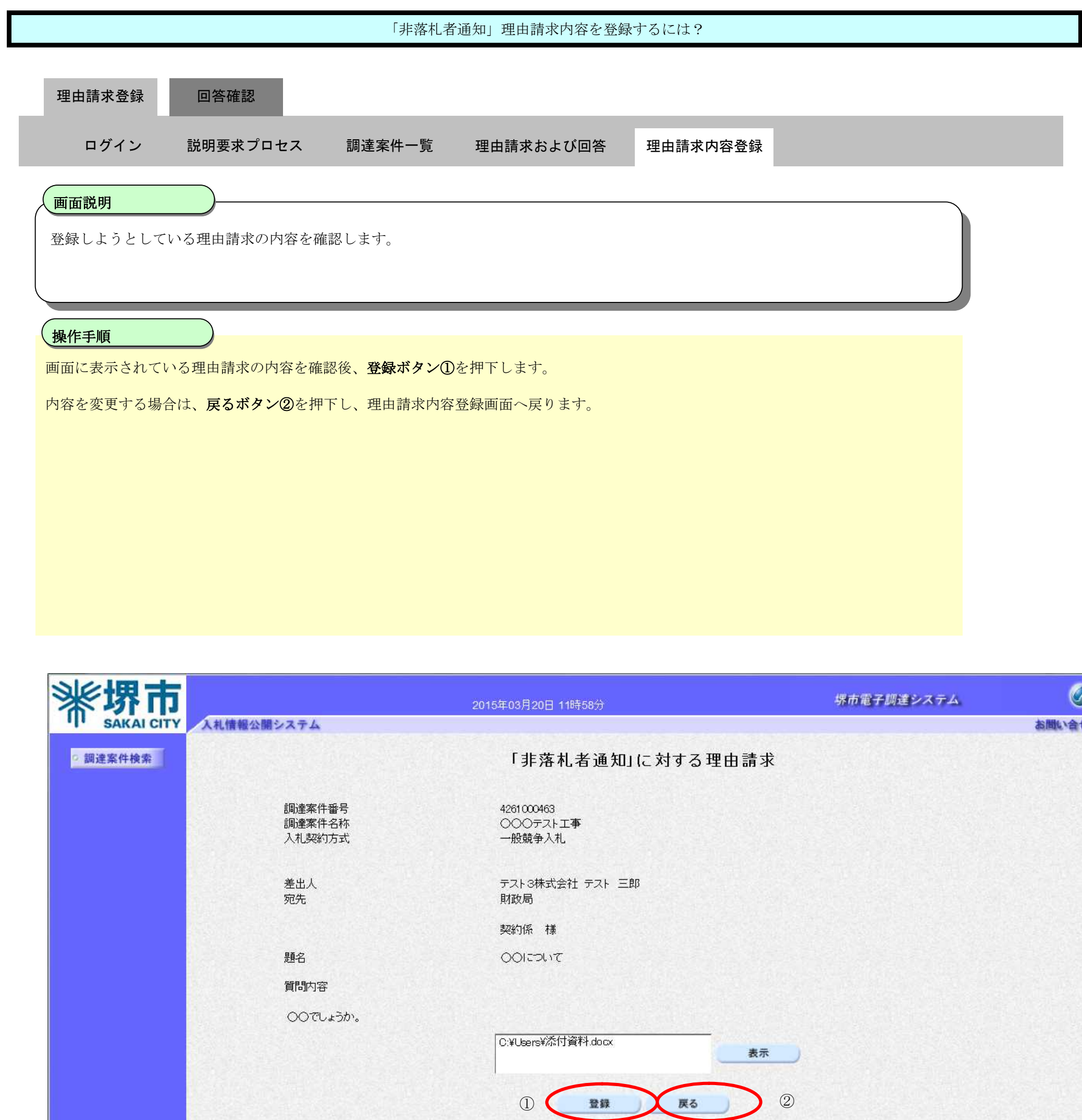

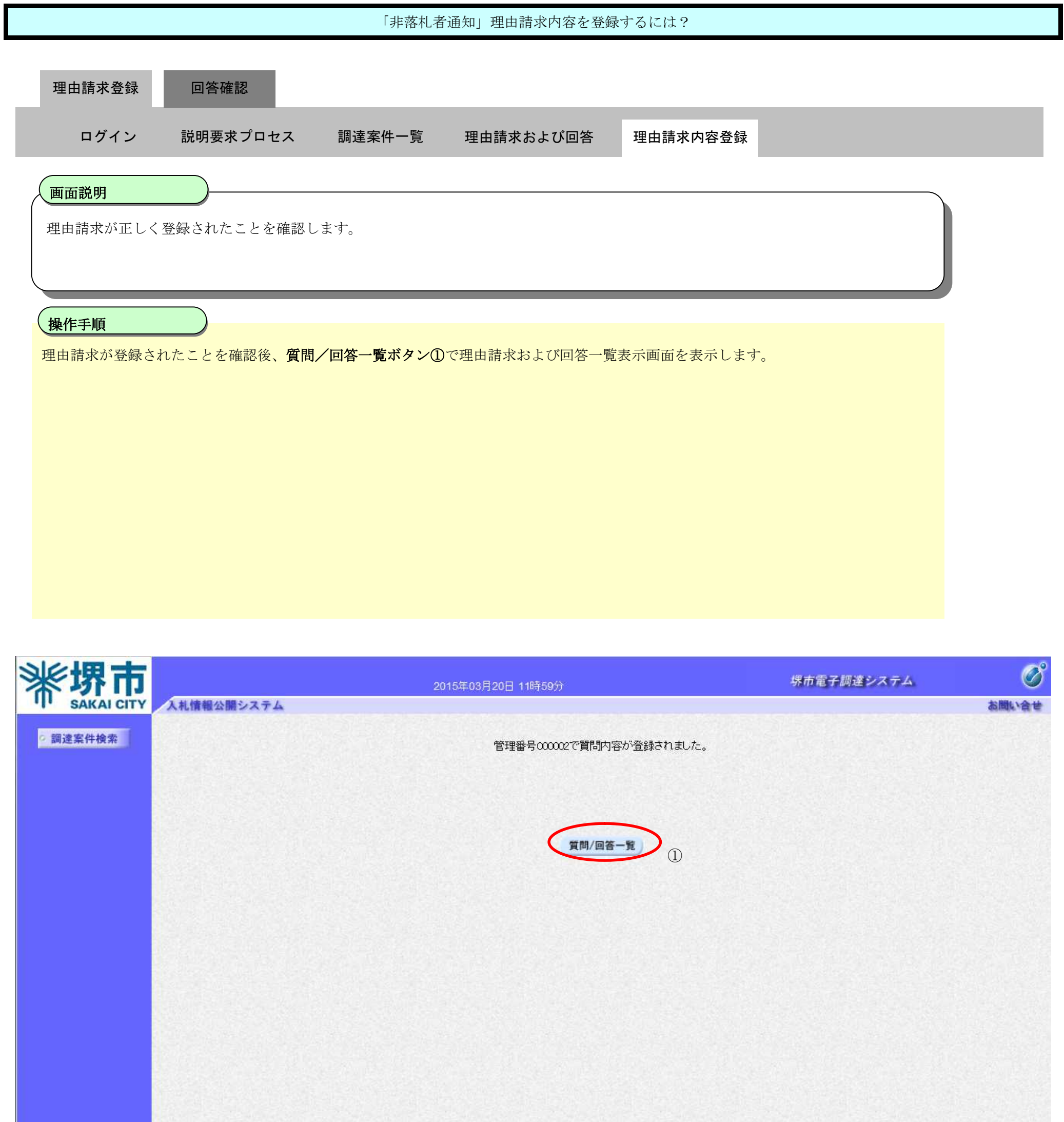

2.3-14

### **2.3.3.**「非落札者通知」理由請求内容および回答内容確認の流れ

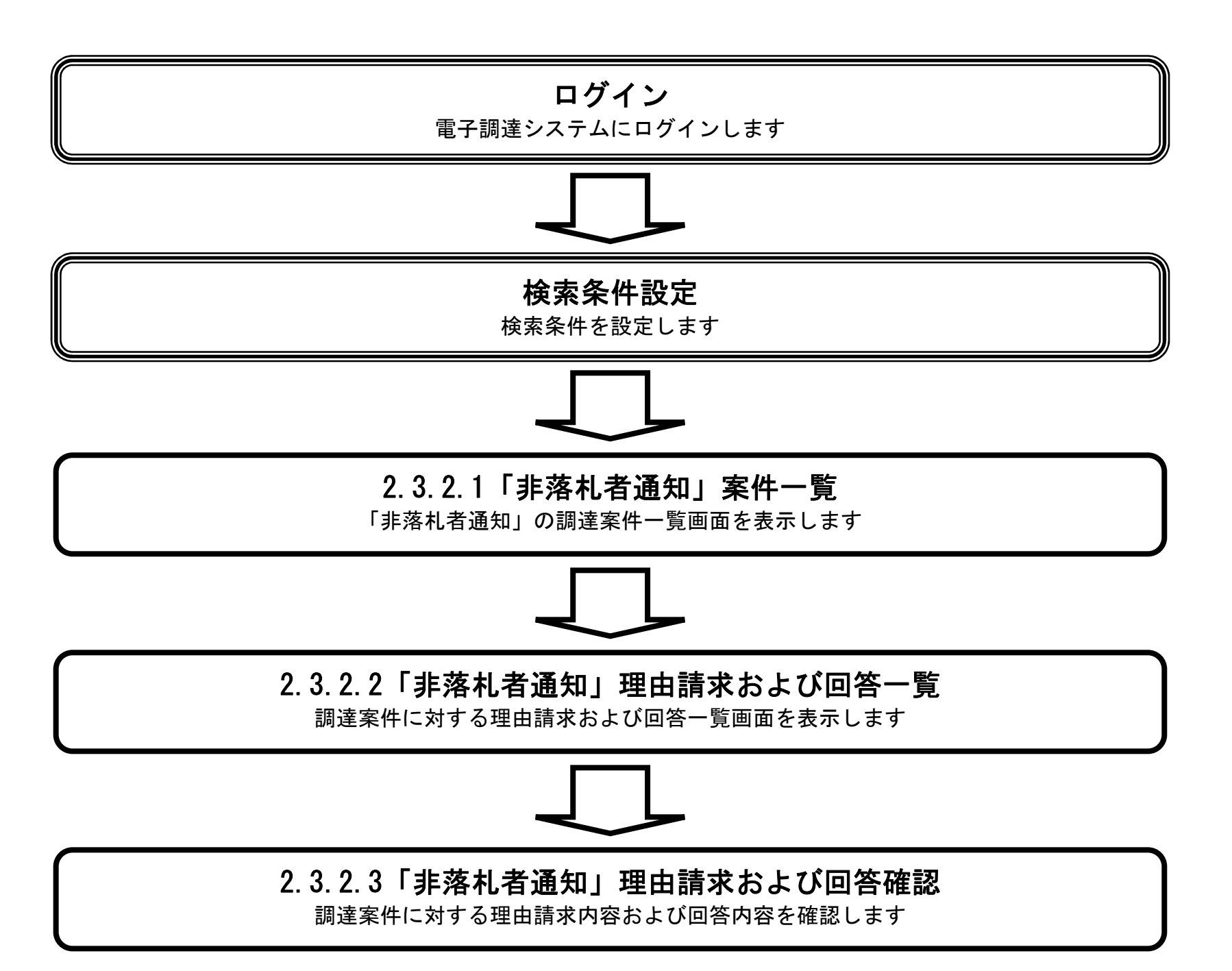

 $2.3\mbox{-}15$ 

2.3.3.1. 「非落札者通知」理由請求内容および回答内容を確認するには?

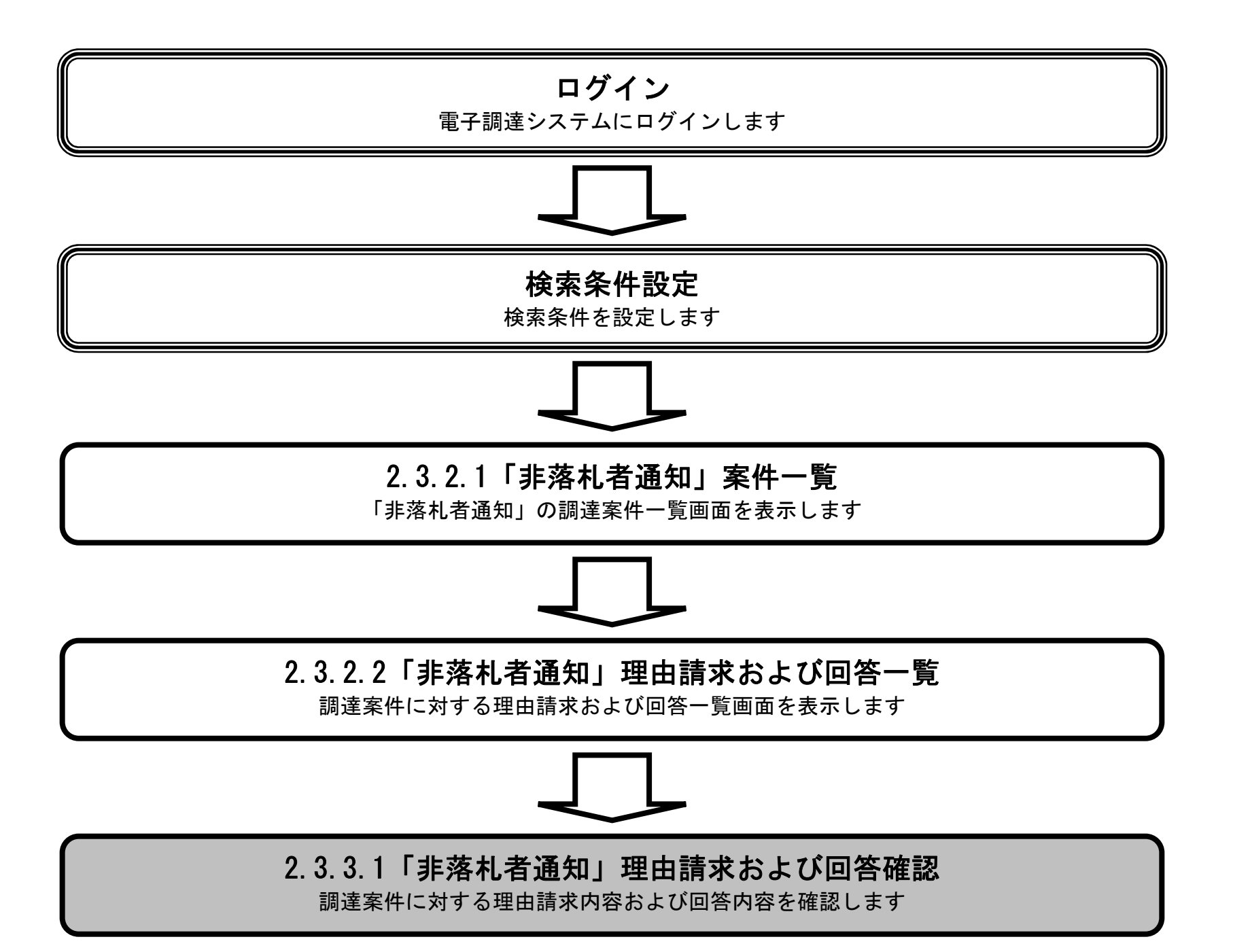

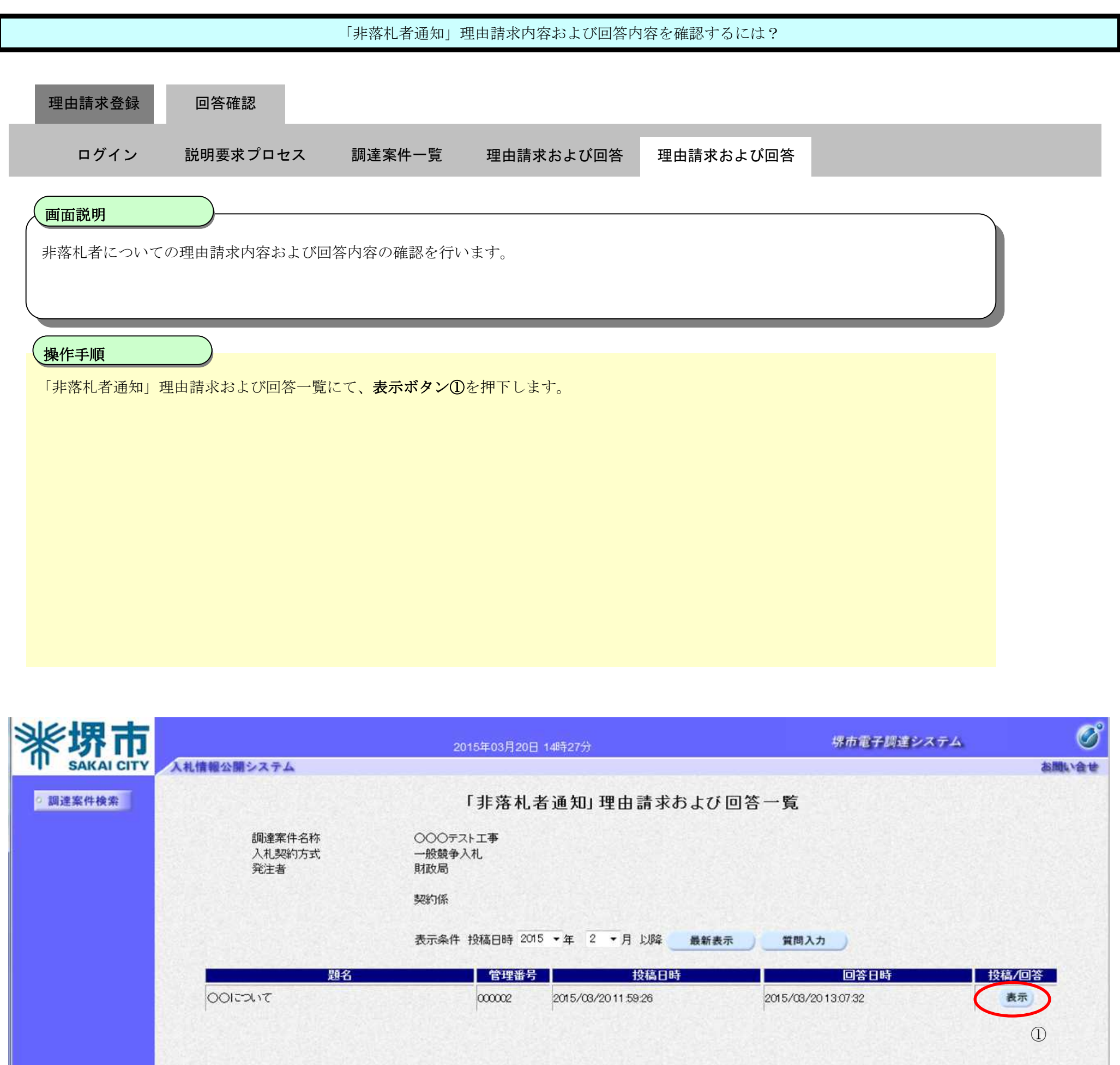

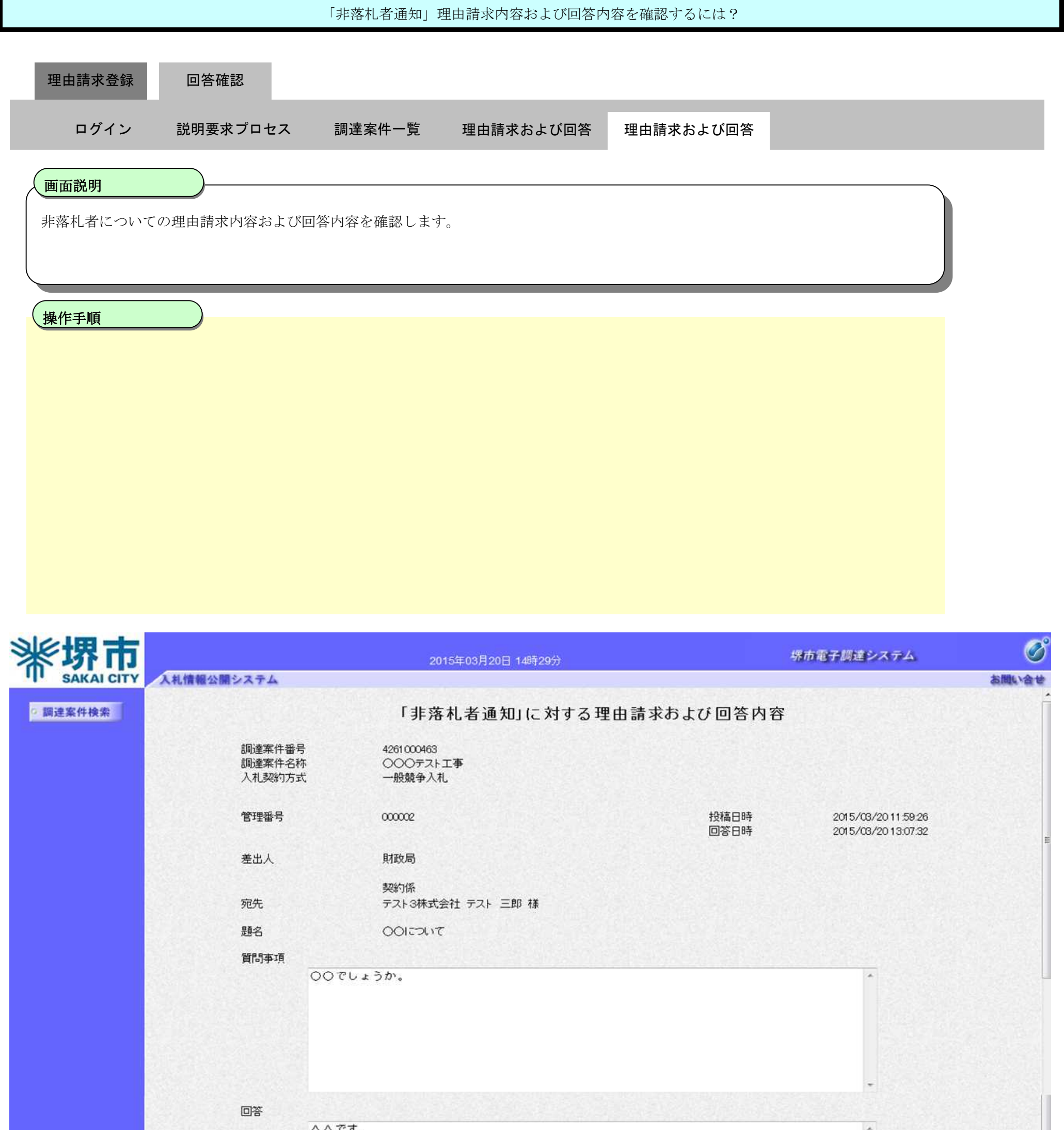

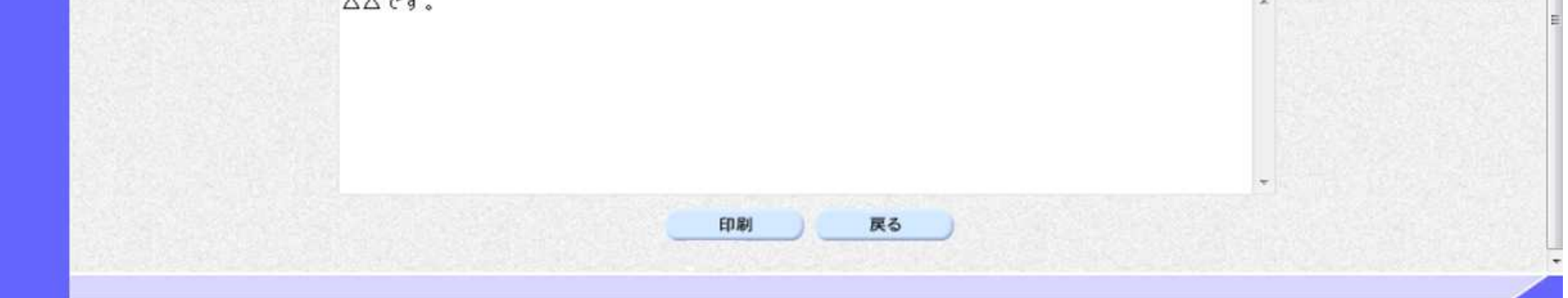

2.3.3.2. 「非落札者通知」理由請求内容および回答内容を印刷するには?

電子調達システム(質問回答機能)操作マニュアル ~受注者編~

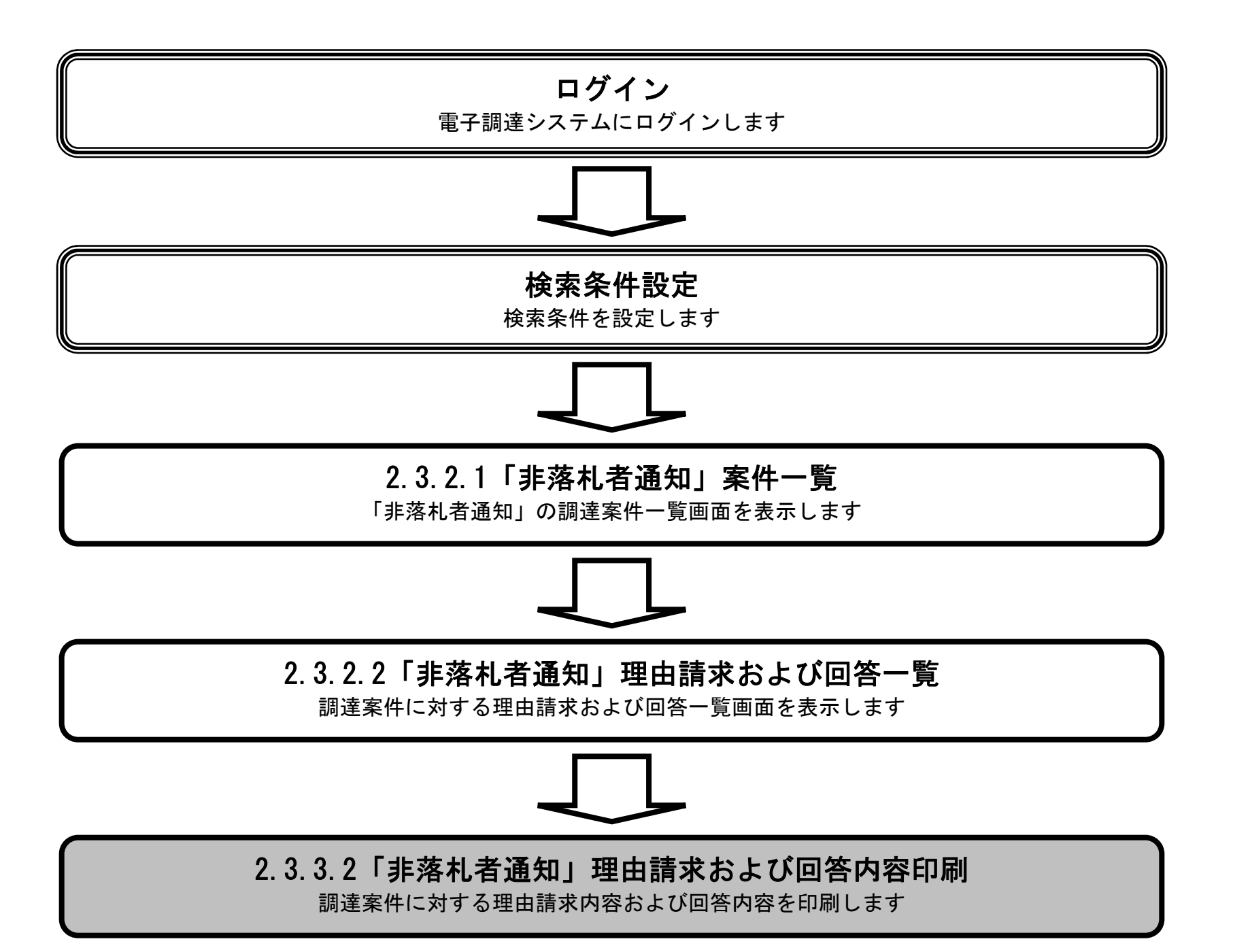

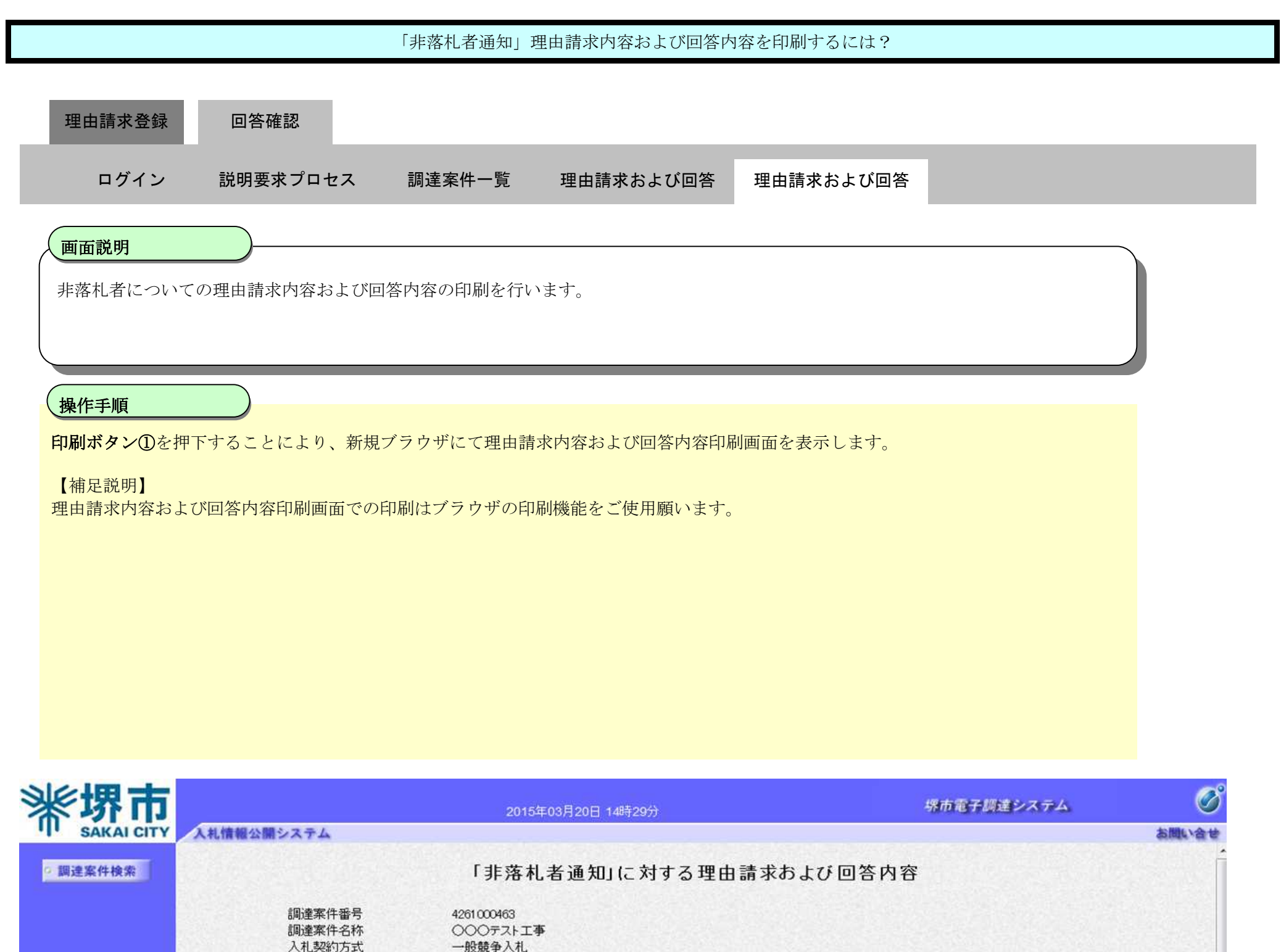

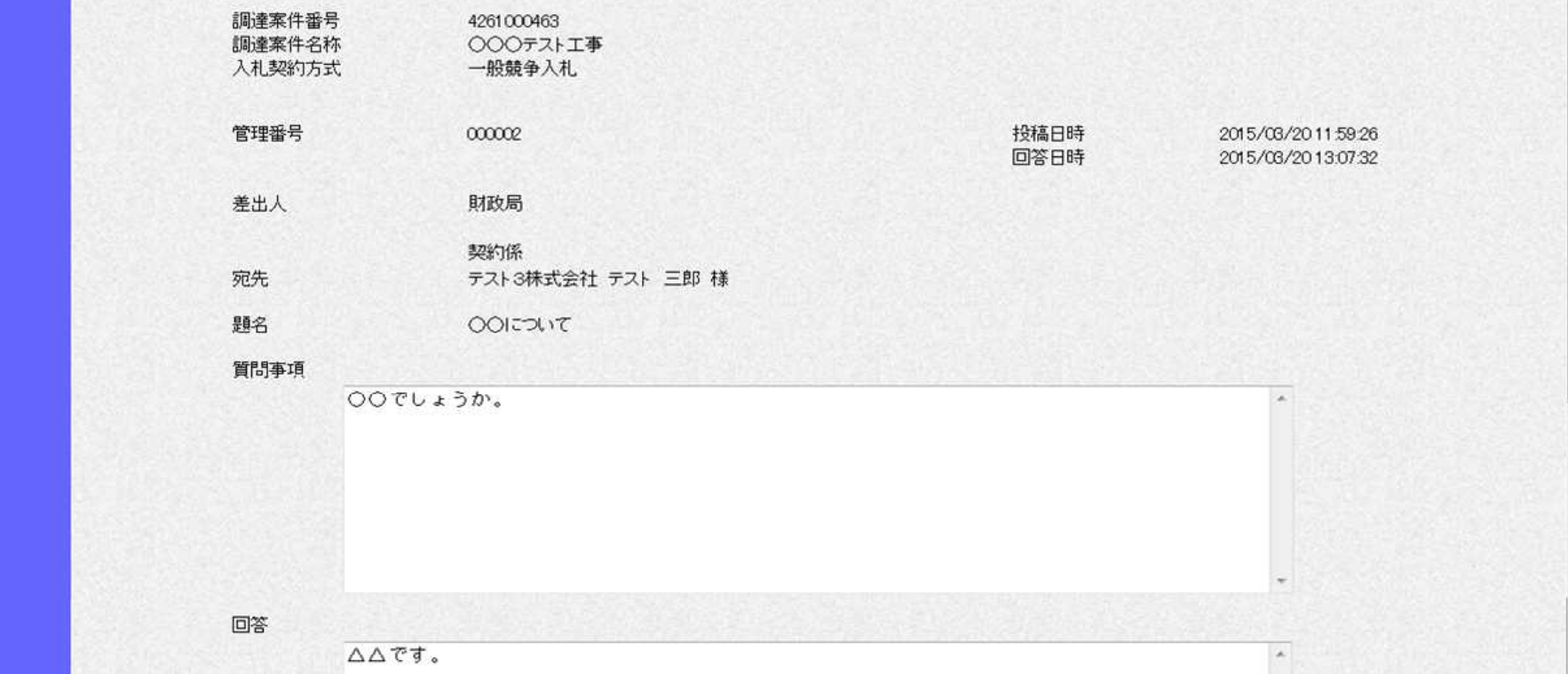

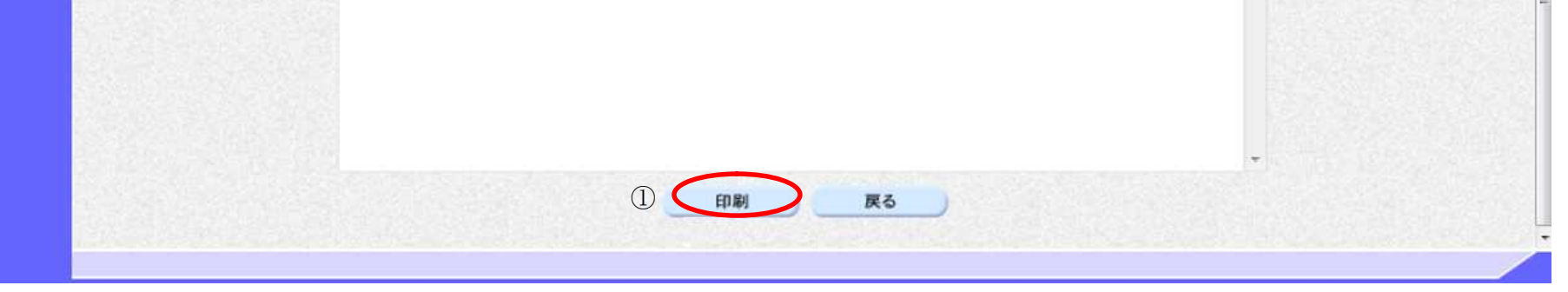

2.3-20

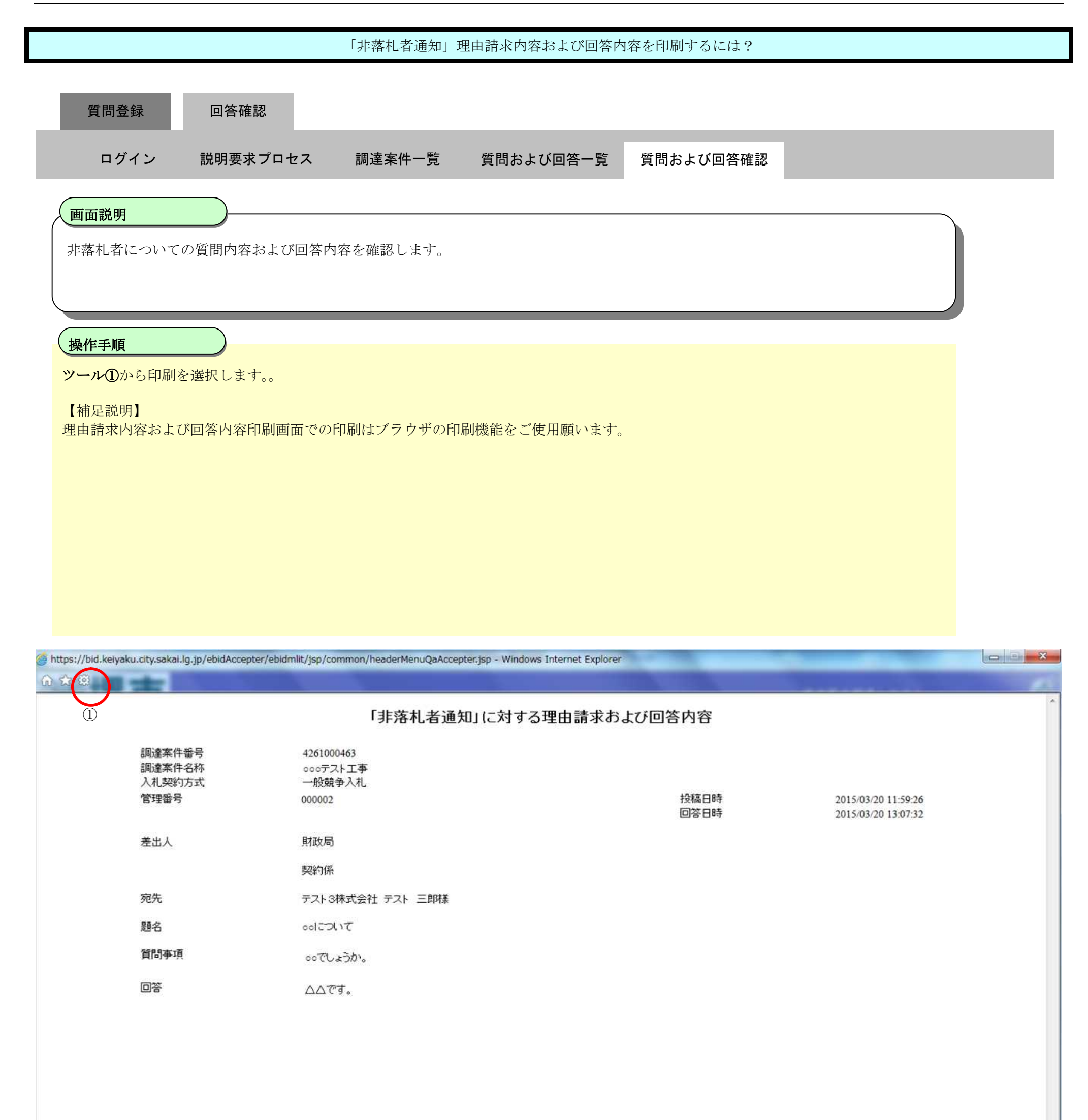

图 110%